## **Wireless Printing Instructions**

Print jobs can be sent to any of our libraries via **the web**, a **mobile app**, or **emai**l, and then picked up from any library <https://www.library.pima.gov/wireless-printing-instructions/>

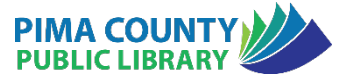

## **Upload via Website** • Go to the Library's Mobile Print Portal: **<https://tinyurl.com/pcplprinting>** • Choose the document (Select file) • Select printing options • Number of copies • Select Black and White -*or-***Color** • Enter your Name or Library Card Number (This information will be entered at the Print Kiosk to retrieve and print your job) • Press SUBMIT • Go to the Library to retrieve your document from the print kiosk station **Send via Mobile App** • Download and set up the free **ePRINTit** app called **PUBLIC PRINT LOCATIONS** for Apple and Android Devices • Open the Public Print app • Search from the menu "*What would you like to print?*" • Choose from Selections – Pictures, etc…  $\circ$  Some options will require more configuration • Choose provider >**TBS** is the Library's provider • Choose the library location to send your print job o It will show you the closest location • Choose Print Job Settings o Number of copies  $\circ$  You will have two print options: ■ Black and White Color • Fill out User Information - enter your Name or Library Card Number • Press PRINT • You will receive an email that your print job has been received successfully • Go to the Library to retrieve your document from the print kiosk station **Send via Email** • Send or forward an email with attachment(s) to the email address of the printer. • Black and White: **tbs-PCPL-bw@eprintitservice.com** • Color: **tbs-PCPL-color@eprintitservice.com** • You will receive an email that your print job has been received successfully • Go to the Library to retrieve your document from the print kiosk station • You will use the first part of your email address (up to the  $@$  symbol) to retrieve your print job Example: *[bobjones@emailprovider.com](mailto:bobjones@emailprovider.com)* would type in '*bobjones'* at the print kiosk • The email and the attachment will print as separate print jobs \*If you want multiple copies of the same document, you must send each copy individually\*